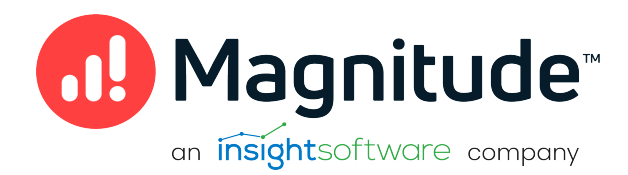

# Magnitude Simba Amazon Athena JDBC Data Connector

# Migration Guide

Version 2.1.5 March 2024

# **Copyright**

This document was released in March 2024.

Copyright ©2014–2024 Magnitude Software, Inc., an insightsoftware company. All rights reserved. No part of this publication may be reproduced, stored in a retrieval system, or transmitted, in any form or by any means, electronic, mechanical, photocopying, recording, or otherwise, without prior written permission from Magnitude, Inc.

The information in this document is subject to change without notice. Magnitude, Inc. strives to keep this information accurate but does not warrant that this document is error-free.

Any Magnitude product described herein is licensed exclusively subject to the conditions set forth in your Magnitude license agreement.

Simba, the Simba logo, SimbaEngine, and Simba Technologies are registered trademarks of Simba Technologies Inc. in Canada, the United States and/or other countries. All other trademarks and/or servicemarks are the property of their respective owners.

All other company and product names mentioned herein are used for identification purposes only and may be trademarks or registered trademarks of their respective owners.

Information about the third-party products is contained in a third-party-licenses.txt file that is packaged with the software.

#### Contact Us

Magnitude Software, Inc.

[www.magnitude.com](http://www.simba.com/)

# About This Guide

### Purpose

This document lists differences between the connectors that may disrupt workflows when you migrate from the 1.x connector to the 2.x connector, and provides recommendations on how to recreate those workflows for a successful migration.

### Audience

The guide is intended for end users of the Simba Amazon Athena JDBC Connector.

#### Document Conventions

Italics are used when referring to book and document titles.

Bold is used in procedures for graphical user interface elements that a user clicks and text that a user types.

Monospace font indicates commands, source code or contents of text files.

#### **f** Note:

A text box with a pencil icon indicates a short note appended to a paragraph.

#### **A** Important:

A text box with an exclamation mark indicates an important comment related to the preceding paragraph.

# <span id="page-3-0"></span>**Contents**

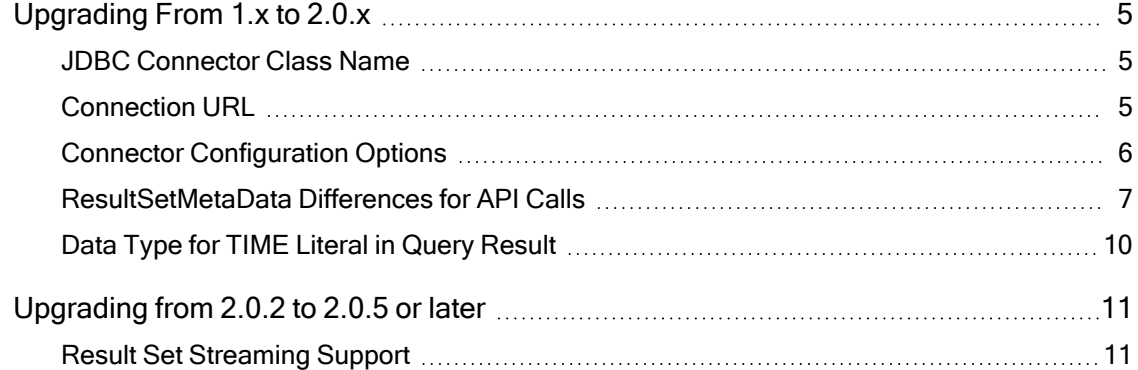

# <span id="page-4-0"></span>Upgrading From 1.x to 2.0.x

### <span id="page-4-1"></span>JDBC Connector Class Name

The connectors use different class names.

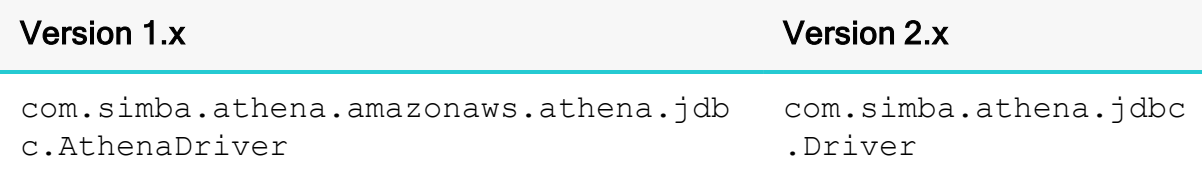

If you are using the following line in your code to explicitly load the connector class in your source code:

Class.forName

("com.simba.athena.amazonaws.athena.jdbc.AthenaDriver");, then you will need to change it to:

<span id="page-4-2"></span>Class.forName("com.simba.athena.jdbc.Driver");

### Connection URL

#### Specifying the Host and Port

The 2.x version provides an alternative way to specify the AWS region.

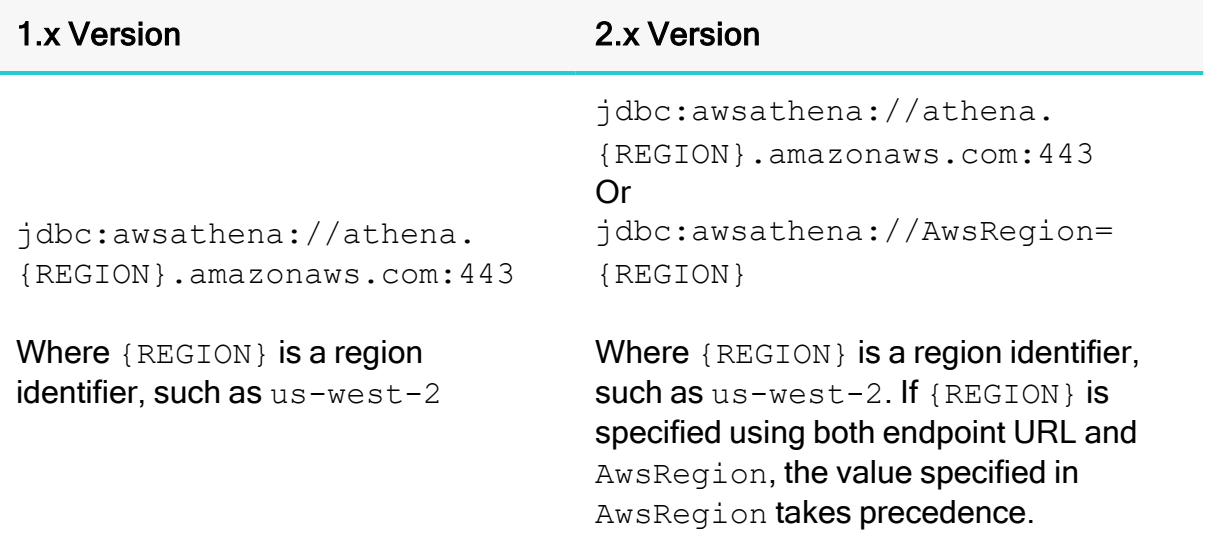

Changes are not required in this case, but be aware the 2.x version provides an alternative way to specify the AWS region in the connection URL.

#### Connection String Attributes Separator

The connectors use different attribute separators in their connection URLs.

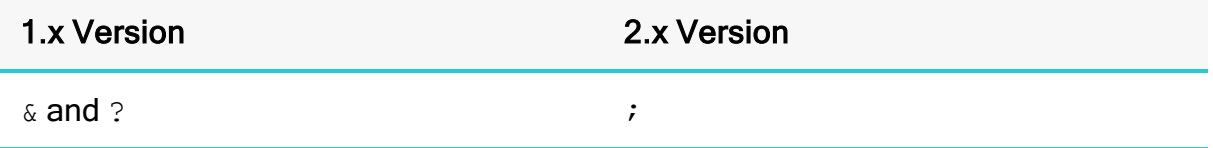

The following is an example connection URL using the 1.x version syntax: jdbc:awsathena://athena.us-west-1.amazonaws.com:443?s3\_ staging dir=s3://query-resultsbucket/folder/&query results encryption option=SSE S3

The following shows the equivalent URL constructed using the 2.x version syntax: jdbc:awsathena://athena.us-west-1.amazonaws.com:443;s3\_ staging dir=s3://query-resultsbucket/folder/;query results encryption option=SSE S3

### <span id="page-5-0"></span>Connector Configuration Options

There are some differences in the supported connection properties for the connectors.

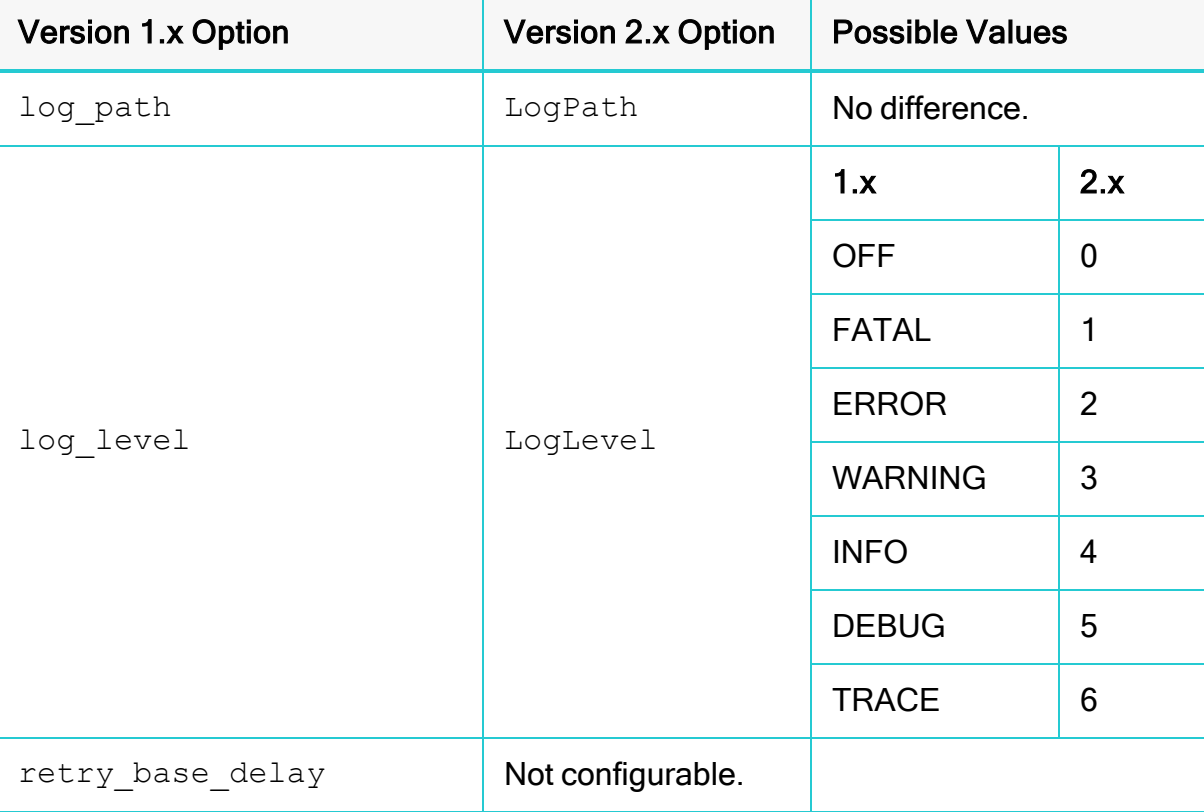

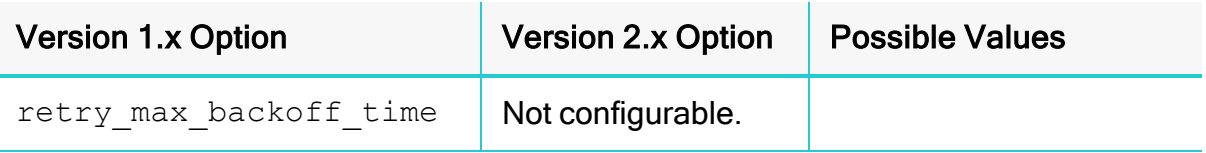

The following is an example connection URL for enabling logging using the syntax for version 1.x:

```
jdbc:awsathena://athena.us-west-1.amazonaws.com:443?s3_
staging dir=s3://query-resultsbucket/folder/&log
level=TRACE&log_path=/tmp
```
The following is the equivalent connection URL using the syntax for version 2.x: jdbc:awsathena://athena.us-west-1.amazonaws.com:443;s3\_ staging\_dir=s3://queryresultsbucket/folder/;LogLevel=6;LogPath=/tmp

### <span id="page-6-0"></span>ResultSetMetaData Differences for API Calls

The connectors return different metadata for the following API calls.

### getCatalogs

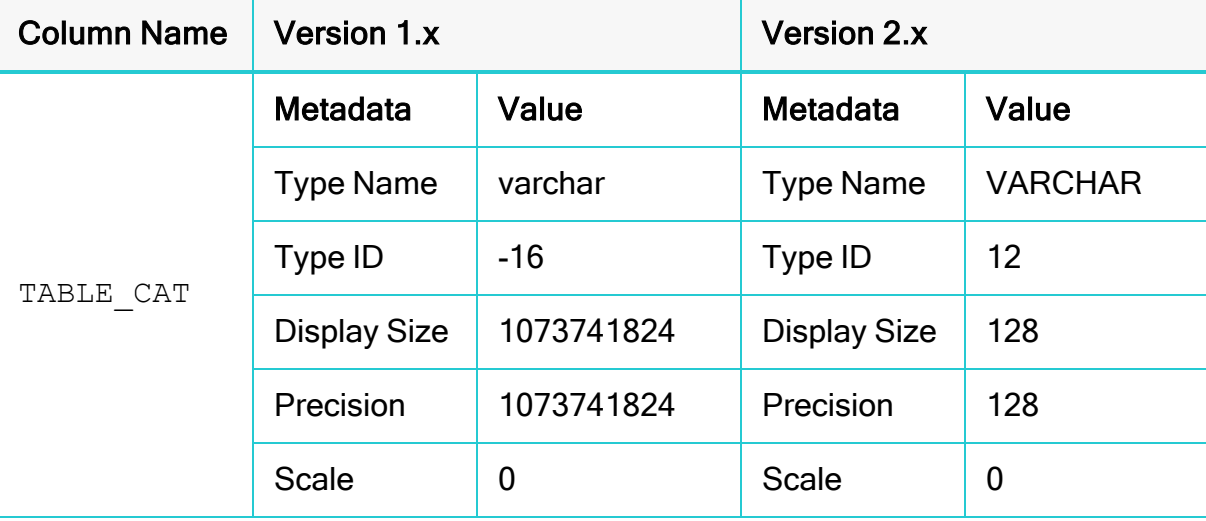

# getColumns

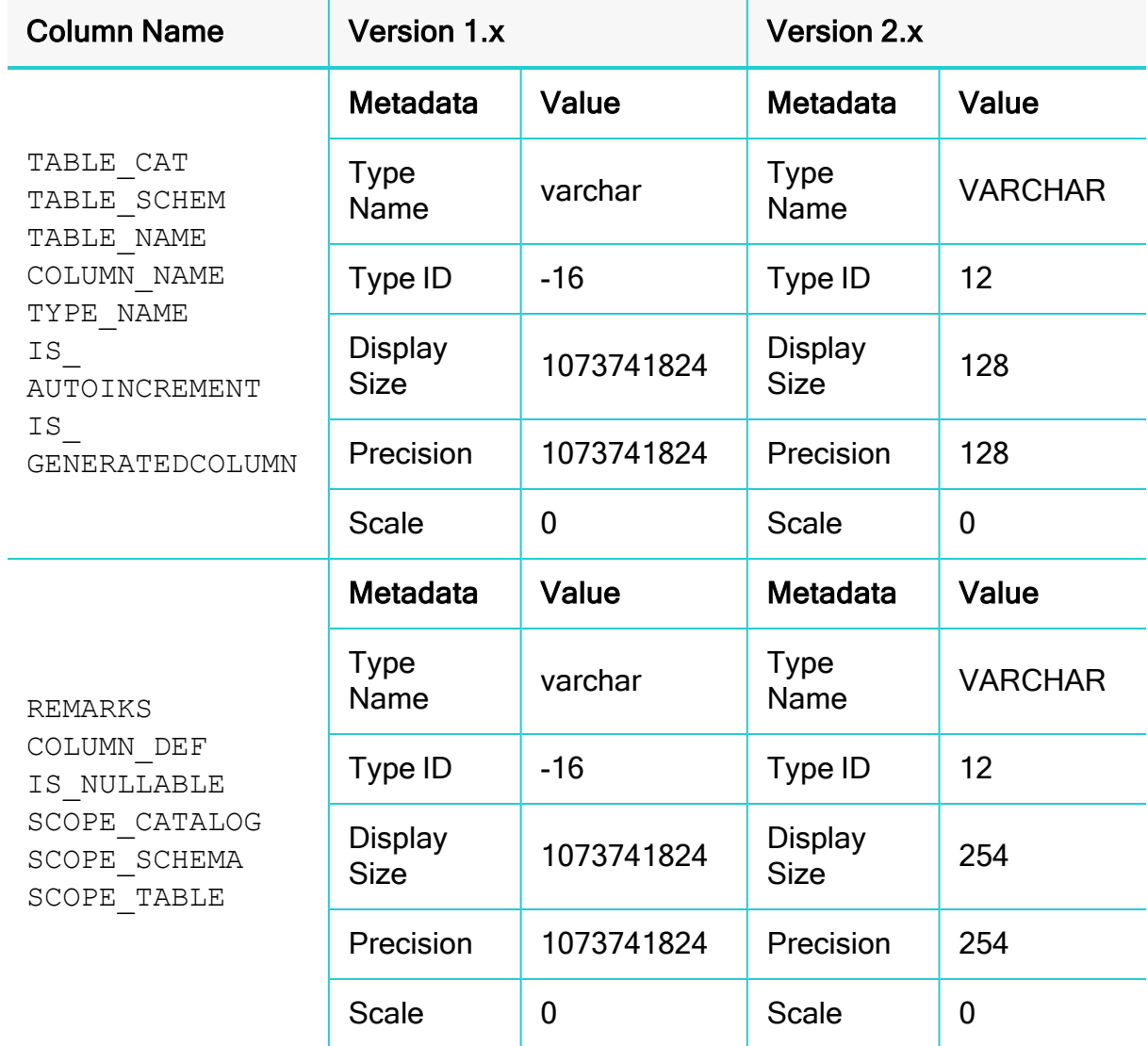

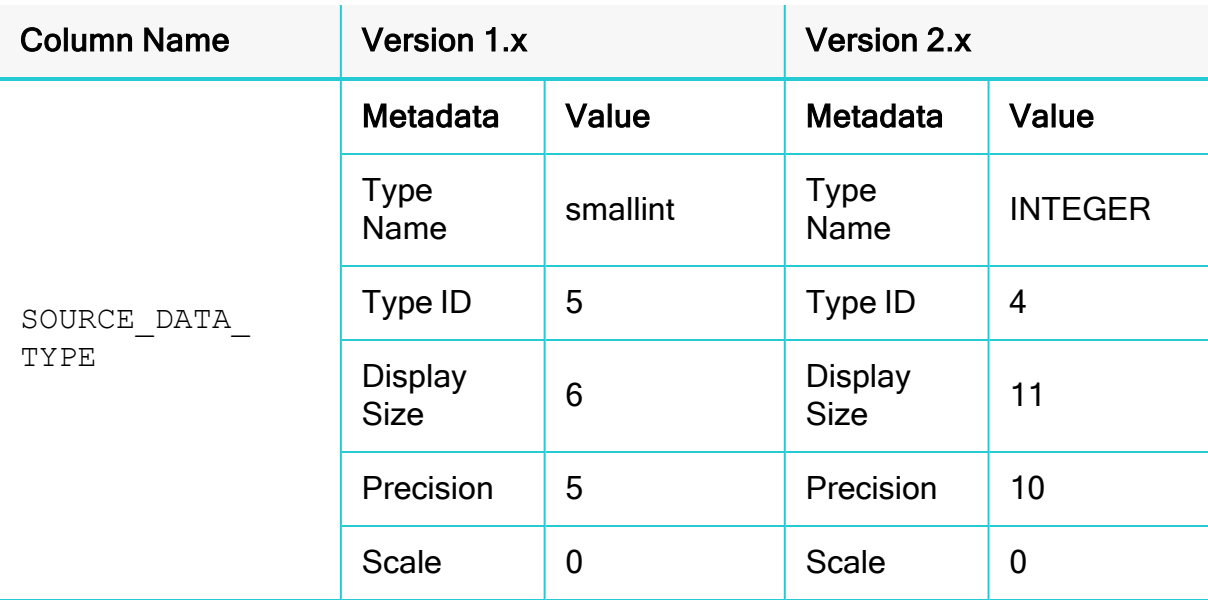

# getSchemas

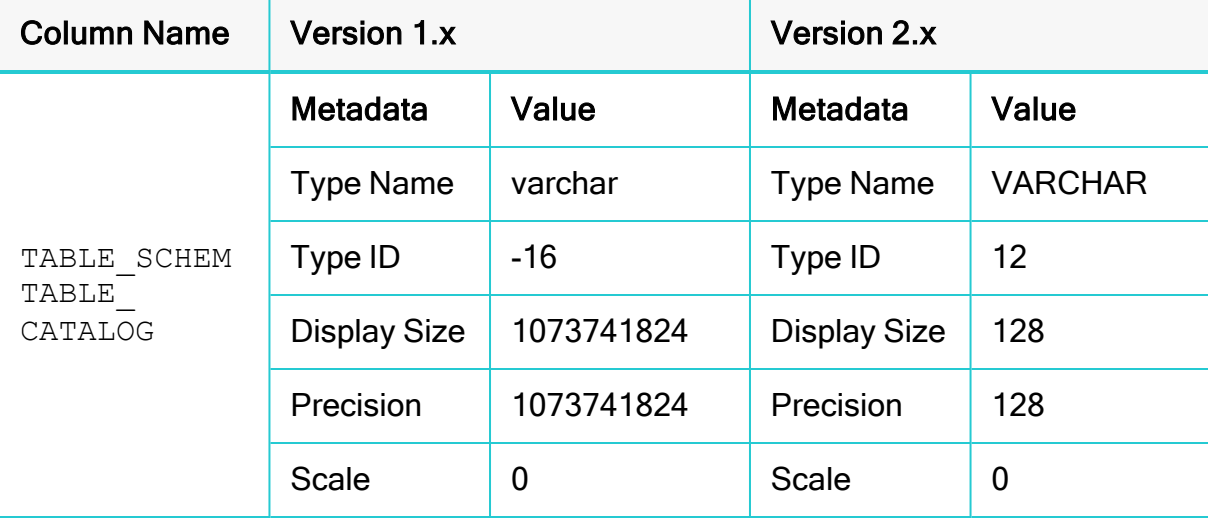

# getTables

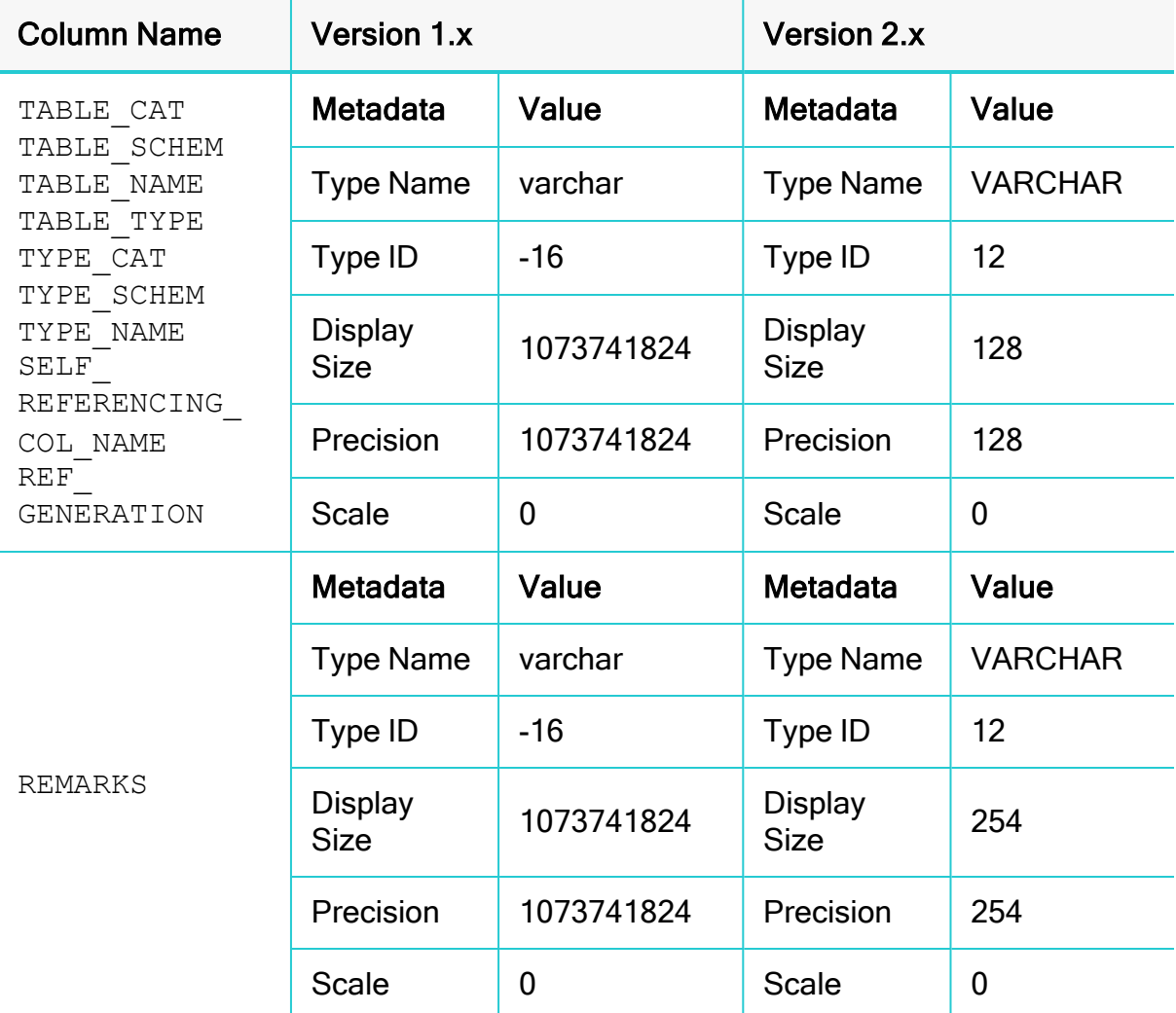

# <span id="page-9-0"></span>Data Type for TIME Literal in Query Result

For a query such as SELECT TIME '12:00:00', the connectors use different data types in the query result set for the TIME literal column.

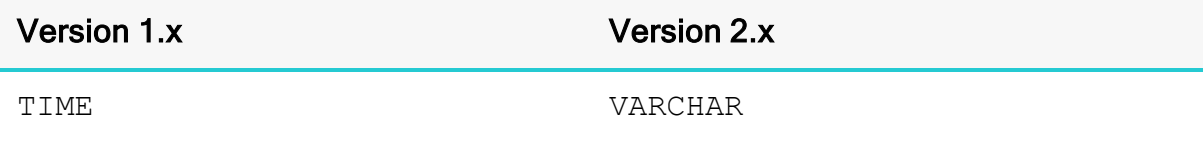

# <span id="page-10-0"></span>Upgrading from 2.0.2 to 2.0.5 or later

### <span id="page-10-1"></span>Result Set Streaming Support

Starting with version 2.0.5, the connector uses the result set streaming API to improve the performance in fetching query results. To take advantage of this feature, you must do the following:

- Include and allow the athena: GetQueryResultsStream action in your IAM policy statement. For details on managing Athena IAM policies, see <https://docs.aws.amazon.com/athena/latest/ug/access.html>.
- If you are connecting to Athena through a proxy server, make sure that the proxy server does not block port 444. The result set streaming API uses port 444 on the Athena server for outbound communications.